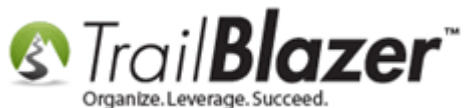

**Author:** Kristenson, Joel **Content Provided by:** Panger, Mark **Last Updated:** 2016-10-03

## **Overview**

This article shows an example of the code needed to create a **donation thank-you page** that auto-populates the donor's **first name** and **donation amount** to make it more of a personal experience.

**Tip:** Watch [this video](https://www.youtube.com/watch?v=XQhVau54b48) to get up to speed on creating the donation iFrame form. Watch this video to learn how to create the custom thank-you email that goes out. Read [this article](http://www.trailblz.com/kb/?action=view&kb=155&cat=1) to learn how to customize your donation forms even further with the available URL parameters.

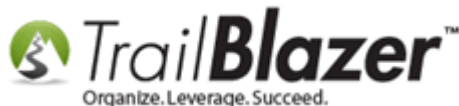

## **Steps**

Here's an example of what your donation form could look like using the javascript code below:

Thank you, Mark, for making the generous contribution of \$100.00. Your donation does make a difference.

...you will need to add a little extra code (*example below*) to the Thank You page.

---

Thank you, <span id='fn'></span>, for making the generous contribution of \$<span id='da'></span>. Your donation does make a difference.

```
<script language="javascript" type="text/javascript">
// Read page's GET URL variables and return them as an associative array.
// NOTE: this code must go below the HTML id's above
function getUrlVars()
\left\{\begin{array}{ccc} \end{array}\right\}
```
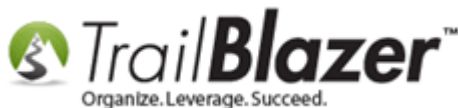

```
var vars = [], hash;
   var hashes = window.location.href.slice(window.location.href.indexOf('?') + 1).split('\&');
    for(var i = 0; i < hashes.length; i++)
 {
        hash = hashes[i].split('=');
         vars.push(hash[0]);
        vars[hash[0]] = hash[1];
 }
   return vars;
    }
//Global Param
urlparms = qetUrlVars();
// Assign the value to the message block above
document.getElementById('da').innerHTML = urlparms['da'];
document.getElementById('fn').innerHTML = urlparms['fn'];
</script>
```
---

The variables are **fn** and **da** for **first name** and **dollar amount**.

The **related resources** below link to a wide variety of similar articles and videos on how to create donation forms, customize them, and create the thank-you emails that go out to thank the donor when they give.

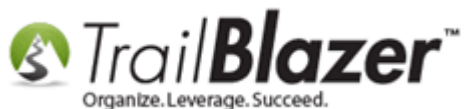

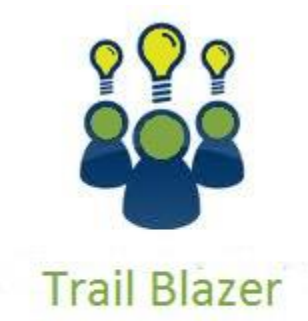

- YouTube Channel
- Knowledge Base Articles
- 3rd Party Resources

## **Related Resources**

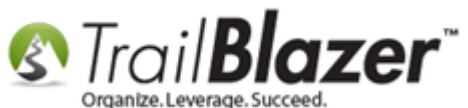

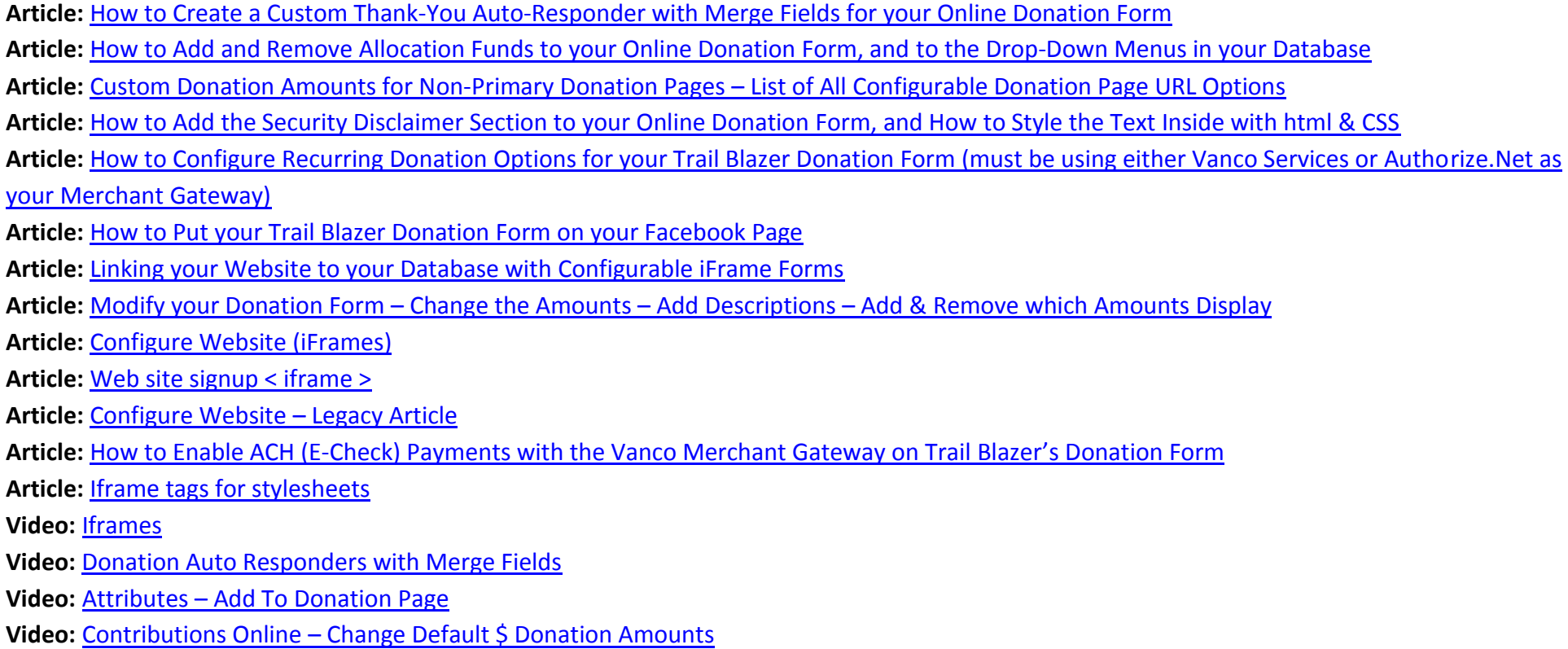

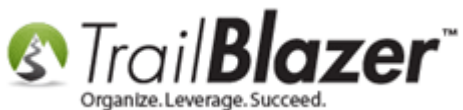

## **Trail Blazer Live Support**

 **Phone:** 1-866-909-8700

- **Email:** [support@trailblz.com](mailto:support@trailblz.com)
- **Facebook:** <https://www.facebook.com/pages/Trail-Blazer-Software/64872951180>
- **A Twitter:** <https://twitter.com/trailblazersoft>

*\* As a policy we require that you have taken our intro training class before calling or emailing our live support team.*

*[Click here](http://trailblz.com/Support/Learning/Events.aspx) to view our calendar for upcoming classes and events. Feel free to sign up other members on your team for the same training.*

*\* After registering you'll receive a confirmation email with the instructions for how to log into the [GoToMeeting](http://www.joingotomeeting.com/) session where we host our live interactive trainings.*

*\* This service is included in your contract.*